## **Hlavný dokument**

Prezentáciu je možné spustiť otvorením hlavného dokumentu **00\_main.pps**, v ktorom sa nachádza **Obsah** s hypertextovými odkazmi na jednotlivé kapitoly.

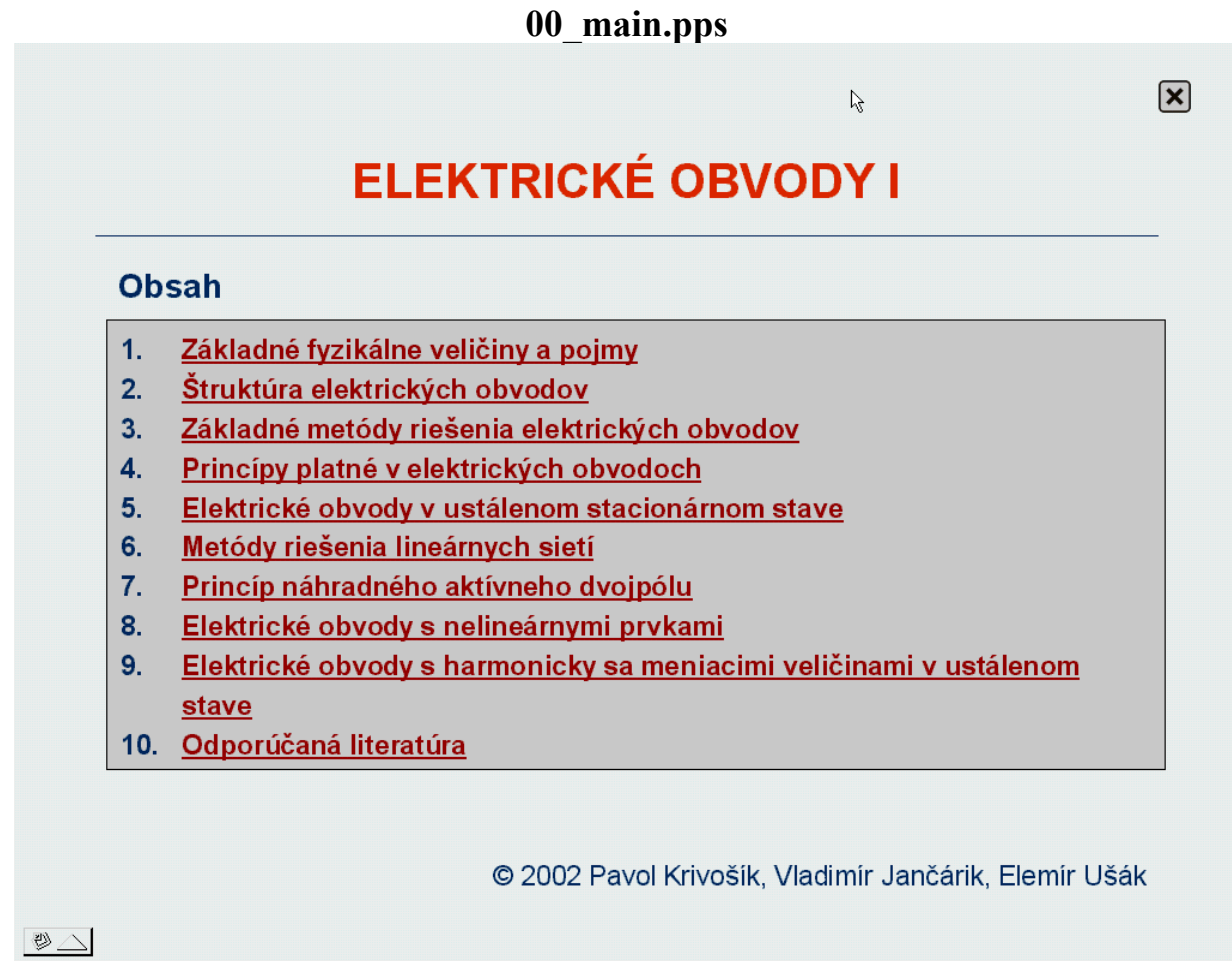

Pozn. V prípade potreby (pre štúdium konkrétnej kapitoly) je samozrejme možné otvoriť ľubovoľný súbor s príponou .pps

## **Kapitoly Úvodná strana kapitoly**

Na prvej strane každej z kapitol (súbory **01\_nazov.pps** až **09\_nazov.pps**) je uvedený obsah príslušnej kapitoly s hypertextovými odkazmi na jednotlivé témy (podkapitoly):

**Úvodná strana kapitoly 2** 

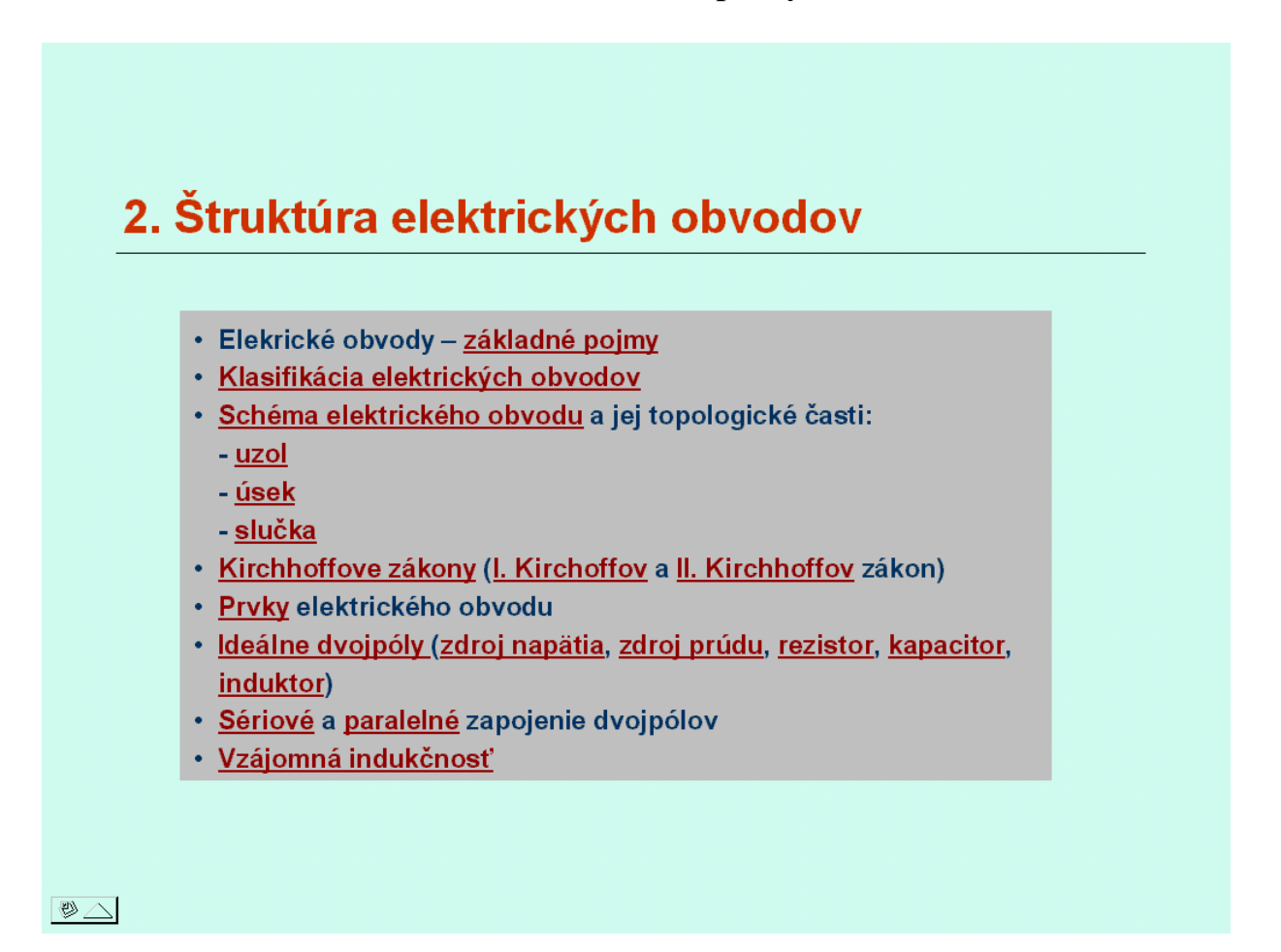

Po zobrazení úvodnej strany je možné vybrať ľubovoľnú z tém (kliknutím na hypertextový odkaz), alebo začať prvou témou kapitoly (stlačením klávesy "PageDown").

## **Navigácia pri prezentácii**

Na každej strane sú v záhlaví a v zápätí zobrazené navigačné prvky, uľahčujúce orientáciu v dokumente a prechod medzi jednotlivými stranami, príp. dokumentami:

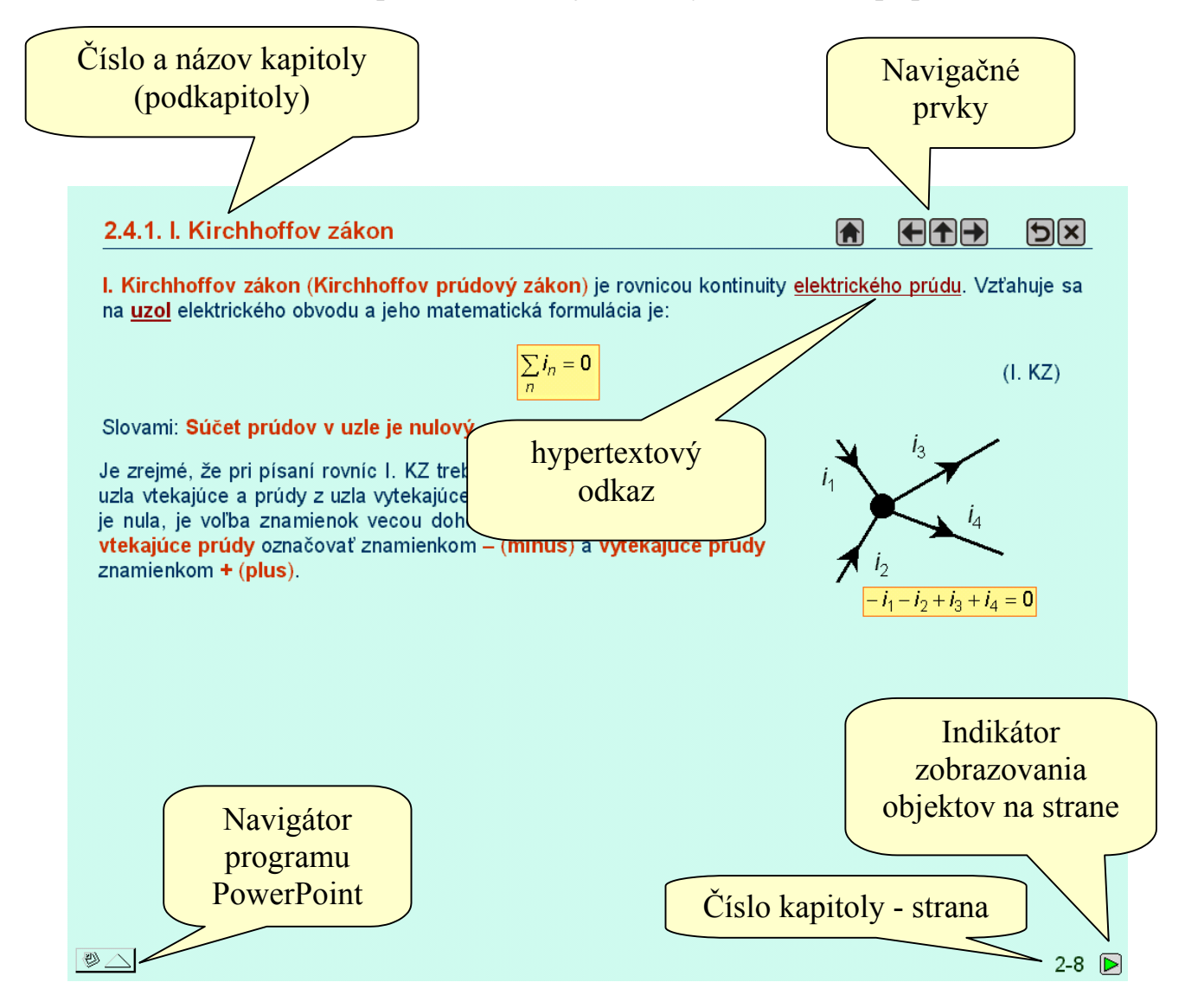

Pri prezentácii boli využité animačné možnosti programu PowerPoint, čo znamená, že na strane sa text a obrázky zobrazuje postupne. Pre jednotlivé sekvencie krokov bolo zvolené poradie, zodpovedajúce prednášaniu príslušnej témy "na tabuli". Následnosť krokov je možné riadiť nasledujúcimi klávesami:

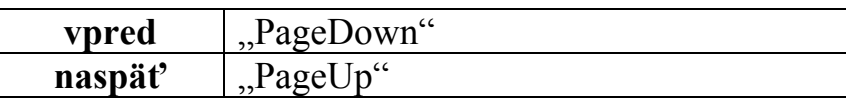

Ako indikátor zobrazenia objektov sa počas prezentácie v pravom dolnom rohu nachádza symbol  $\triangleright$ , ktorý sa po zobrazení všetkých objektov na strane zmení na  $\blacksquare$  .

Význam navigačných prvkov v záhlaví je uvedený v tabuľke:

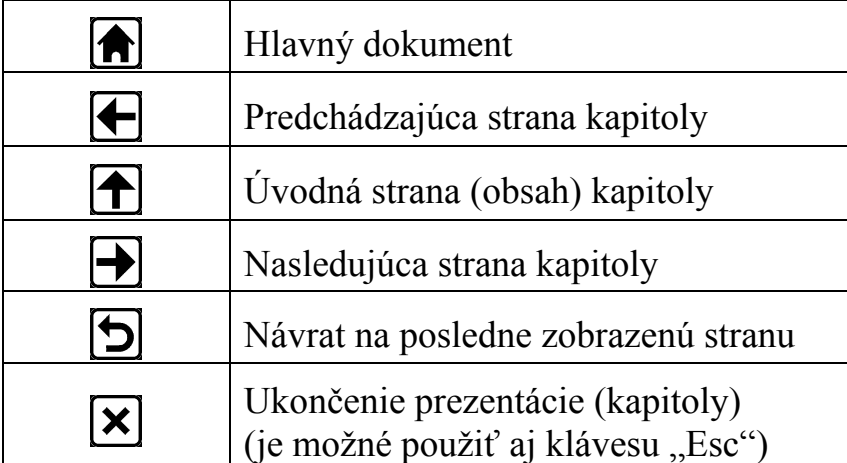

Pri niektorých pojmoch je takisto uvedený **hypertextový odkaz** na príslušnú kapitolu (stranu), v ktorej je príslušný pojem vysvetlený.